УДК 669:004.942 DOI 10.31319/2519-2884.36.2020.18

ЖУЛЬКОВСЬКИЙ О.О., к.т.н., доцент ЖУЛЬКОВСЬКА І.І., к.т.н., доцент ЛИТВІН О.В., магістр

Дніпровський державний технічний університет, м. Кам'янське

## **РОЗРОБКА ПРОГРАМНОГО ЗАБЕЗПЕЧЕННЯ ДЛЯ ДОСЛІДЖЕННЯ ТЕПЛОВОГО РЕЖИМУ СТОВБУРА ВЕРХНЬОЇ КОНВЕРТОРНОЇ ФУРМИ**

**Вступ**. Поліпшення технології конверторної плавки часто зумовлює вдосконалення дуттьових пристроїв, які не завжди задовольняють вимогам технології, мають складну конструкцію і недостатню стійкість [1].

У сучасних киснево-конверторних цехах використовують вертикальні кисневі фур-ми, що охолоджуються водою. Під час продувки значна частина фурми знаходиться у порожнині конвертора, де піддається впливу з боку високотемпературного агресивного середовища та з часом може вийти з ладу.

Основною причиною недостатньої стійкості верхньої конверторної фурми є незадовільне охолодження, що, в свою чергу, може бути причиною прогарів головки та (або) зовнішньої труби пристрою на відстані 1-2 м від торця. Основним способом підвищення стійкості фурми є поліпшення відводу тепла від її робочих елементів і збільшення швидкості охолоджуючої води.

У зв'язку з цим значний інтерес представляють дослідження теплового режиму зовнішньої труби верхньої конверторної фурми під час її експлуатації. До того ж тепловий режим фурми, як і температурний режим плавки значно впливають на такі показники, як якість сталі, вихід придатного, шлакоутворення, стійкість футерівки тощо.

Проведення натурних чи лабораторних досліджень, направлених на вивчення вказаних проблем, є занадто складним і практично нездійсненним. Доцільним було б розв'язання даної задачі чисельно з використанням комп'ютерного моделювання.

Для проведення значної кількості чисельних експериментів з дослідження теплового режиму стовбура верхньої фурми актуальною стає розробка відповідного програмного забезпечення (ПЗ). До того ж аналіз існуючої інформації з відкритих літературних джерел та Internet продемонстрував відсутність таких програмних продуктів на ринку ПЗ.

**Постановка задачі.** Основною метою роботи є створення програмного додатку для комп'ютерного моделювання теплового режиму стовбура верхньої конверторної фур-ми під час її експлуатації. Основою створеного додатку є раніше розроблена математична модель [2, 3], де для розв'язку двовимірної задачі теплопровідності застосовано консервативну локально-одновимірну неявну різницеву схему, отриману методом теплового балансу. Задача розв'язувалася на рівномірній просторовій сітці у циліндричних координатах методом правої прогонки.

Представлена математична модель дозволяє дослідити особливості теплового режиму стовбура верхніх кисневих фурм традиційних конструкцій, що застосовуються для продувки 160- та великовантажних конверторів з отриманням розподілу температур у подовжньому перетині зовнішньої труби фурми під час експлуатації.

**Результати роботи.** Для програмної реалізації задачі обрана платформа Visual Studio 2019 від компанії Microsoft та об'єктно-орієнтована мова програмування  $C# [4]$ .

Для коректного користування створеним Windows-додатком особливих вимог

щодо інфраструктури ПК не висувається. Програмний додаток працює локально – всі дані для розрахунку містяться у самому додатку, зв'язок з мережею Internet не потрібен.

Основні дії додатку зосереджені у відповідних функціях, серед яких функції розрахунку теплофізичних властивостей трубної сталі, води, повітря, розрахунку коефіцієнтів тепловіддачі, реалізації методу розв'язку систем диференційних рівнянь, що є основою математичної моделі, та багато інших. Крім того, програма містить функції графічного виведення отриманих результатів, керування роботою комп'ютерної моделі тощо.

Загальну структуру компонентів додатку показано на рис.1.

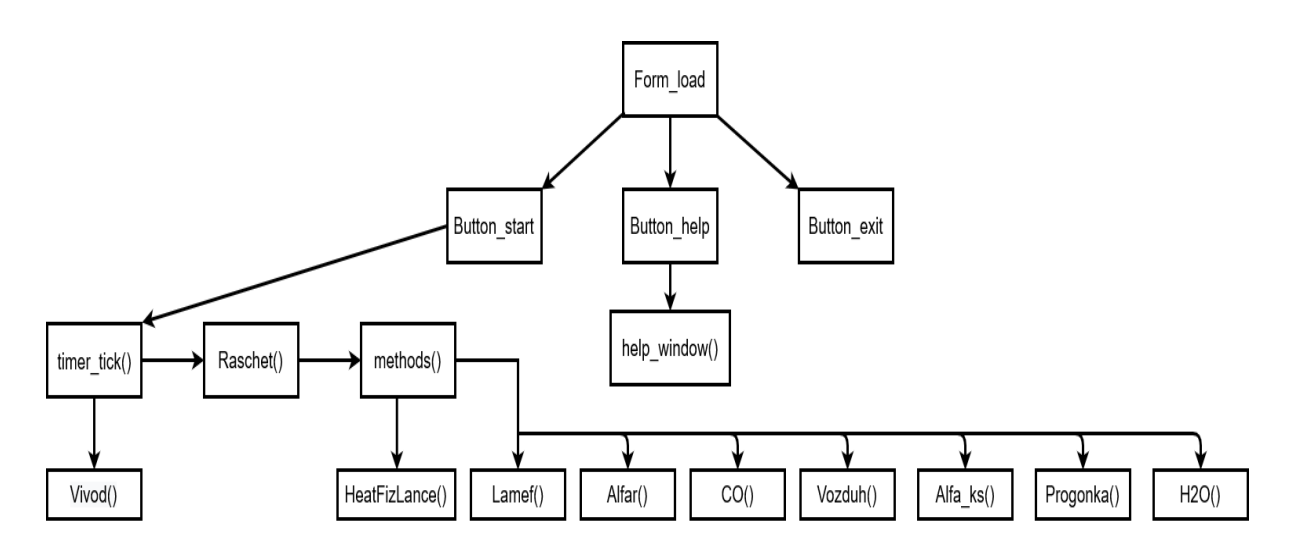

Рисунок 1 – Логічна структура програмного додатку

Після запуску відповідного файлу додатку аби розпочати процес моделювання необхідно налаштувати вихідні дані програми (час процесу, діаметр фурми, температуру та витрати охолоджуючої фурму води) й натиснути кнопку «Старт». При цьому передбачається можливість обирати необхідну для вивчення фурму за типорозміром її зовнішньої труби (зовнішній діаметр 219 мм – для 160-т або 426 мм – для великовантажних конверторів).

Приклад головного вікна програми показано на рис.2.

Після старту програми у головному вікні (рис.3) динамічно відображаються результати розрахунків у числовому вигляді, у вигляді графіка та різнобарвної схеми. При цьому у верхній частині виводяться важливі супутні дані.

Функції «Основний розрахунок» та «Виведення результатів» працюють синхронно, аби відобразити динаміку зміни температури.

Робоче поле додатку складається з трьох розділів, у яких по-різному відображаються результати розрахунку температури зовнішньої труби фурми.

Перший розділ – це числове виведення температури у вигляді матриці значень.

Другий розділ – це графічне зображення розрахунку температури у вигляді розмальованого поля, що поділене на рівномірні зони. Поле під час процесу моделювання змінює колір відповідно до значень температури. Так, блакитний колір відповідає температурам 20-40, зелений – 40-60, жовтий – 60-80, світло-оранжевий – 80-120, оранжевий - 120-160, світло-червоний - 160-200, червоний - 200-250 та насичено-червоний ->250 С. Отже перший і другий розділи програмного додатку демонструють розподіл температур у подовжньому перетині зовнішньої труби фурми під час експлуатації.

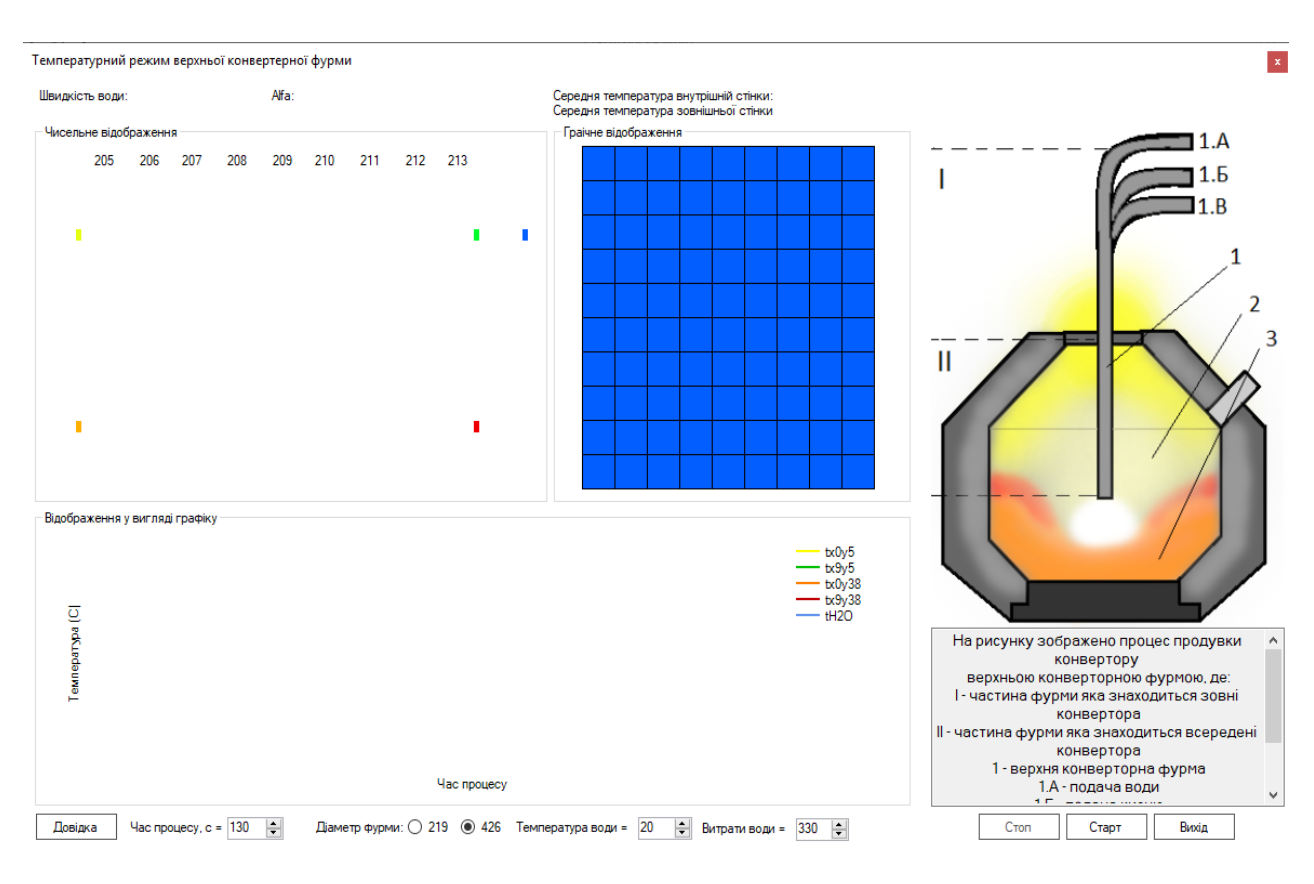

Рисунок 2 – Головне вікно програмного додатку

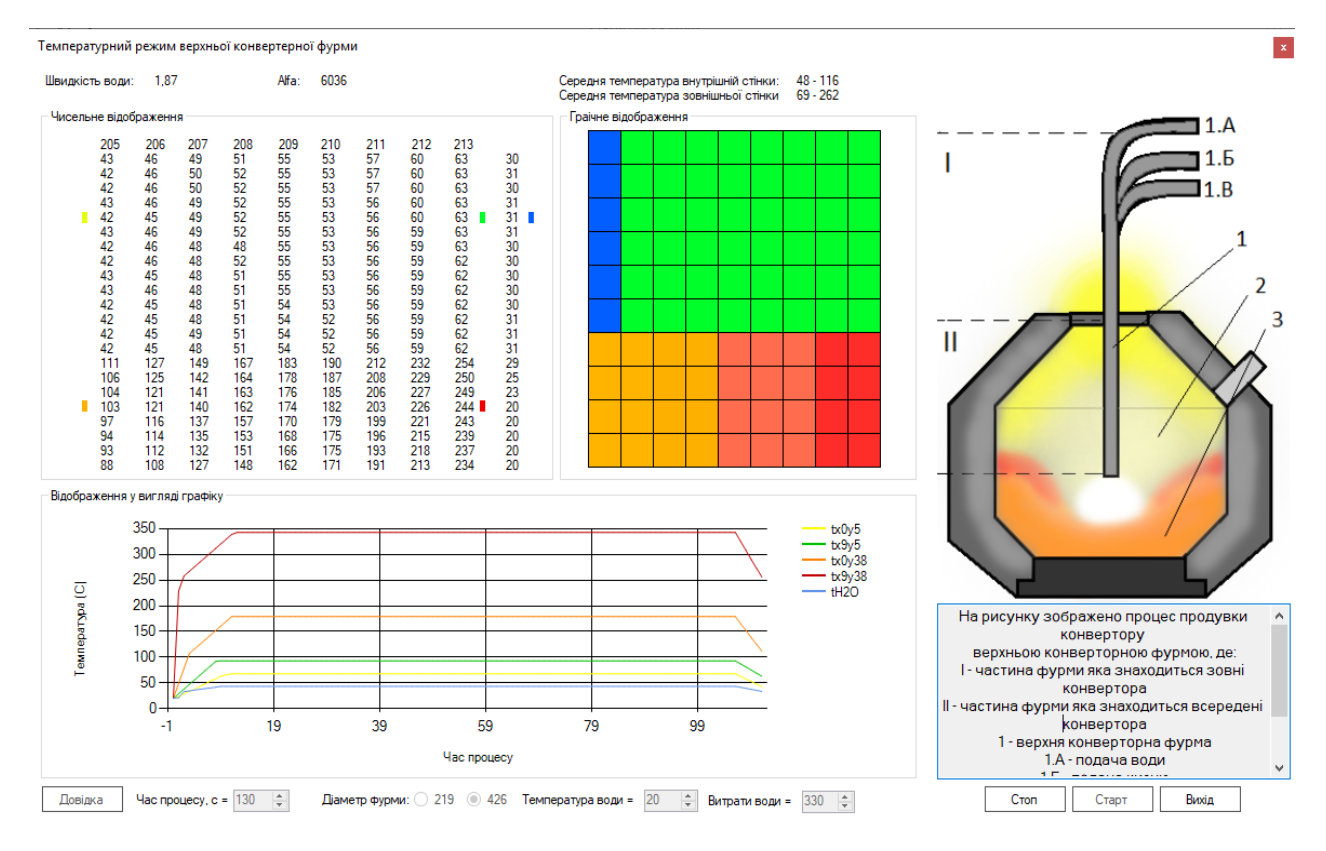

Рисунок 3 – Приклад роботи програмного додатку

У третьому розділі відображається динаміка зміни середньої температури досліджуваних ділянок фурми та охолоджувальної води під час процесу за допомогою графіків з координатами час-температура. На відведеному для розділу полі під час процесу синхронно будується п'ять графіків, які мають відповідний колір та назву. Ці назви знаходяться праворуч від поля відображення графіків.

Також додатково, для зручності дослідника, у першому розділі є невеликі кольорові позначки, які відповідають кольорам графіків. Після завершення процесу розрахунку графіки залишаються відображеними у своєму полі аж до натискання кнопки виходу або початку нового розрахунку.

Програма моделює три основні фази процесу: нагрівання, стабілізація процесу теплообміну та охолодження стовбура фурми, що добре видно у вікні з графіками на рис.3.

Програму можна призупиняти за допомогою кнопки «Стоп», аби дослідити та проаналізувати виведені у вікнах додатку результати.

Для виходу із програми слугує кнопка «Вихід», після натискання якої отримані результати у числовому вигляді зберігаються у відповідні файли для подальшого аналізу та обробки.

Отже, за допомогою розробленого програмного додатку дослідник може моделювати та вивчати тепловий режим зовнішньої труби верхньої конверторної фурми як під час продувки металу, так і у період між плавками для вживання своєчасних заходів запобігання передчасному виходу фурми з ладу.

**Висновки**. В результаті виконання роботи із застосуванням сучасних технологій та підходів до розробки ПЗ створено програмний додаток, за допомогою якого можна виконувати комп'ютерне моделювання теплового режиму стовбура верхньої конверторної фурми під час киснево-конверторного процесу виробництва сталі.

Розроблено оригінальний дизайн, інтуїтивно зрозумілий користувальницький інтерфейс; проведено тестування програмного додатку на конкретних прикладах застосування; виконано тестовий розрахунок та моделювання теплового режиму верхньої конверторної фурми для типових виробничих умов.

Розроблений на основі математичної моделі додаток може бути використаний при дослідженні, модернізації й ефективній розробці системи охолодження верхніх конверторних фурм різноманітних конструкцій. Використовуючи отримані результати, з'явилась можливість підвищити стійкість верхніх конверторних фурм завдяки попередньому розрахунку їх теплового режиму, прогнозуванню та своєчасному попередженню аварійних ситуацій під час кисневої продувки металу.

## ЛІТЕРАТУРА

- 1. Чернятевич А.Г., Сущенко А.В., Вакульчук В.В., Юшкевич П.О. Направления совершенствования конструкции кислородных фурм в конверторных цехах Украины. *Черная металлургия: Бюл. ин-та «Черметинформация»*, 2015. №.3. С.52-64.
- 2. Жульковский О.А. Численное исследование температурного режима работы ствола верхней конвертерной фурмы. *Изв. Вузов. Черная Металлургия*, 1998. №1. С.16-19.
- 3. Жульковский О.А. О температурном режиме работы ствола верхней конвертерной фурмы. *Изв. Вузов. Чер. Металлургия*, 1998. №7. С.20-22.
- 4. Microsoft Visual Studio [Електронний ресурс]. Режим доступу: https://visualstudio. microsoft.com/ru/vs/.